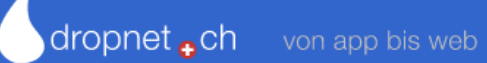

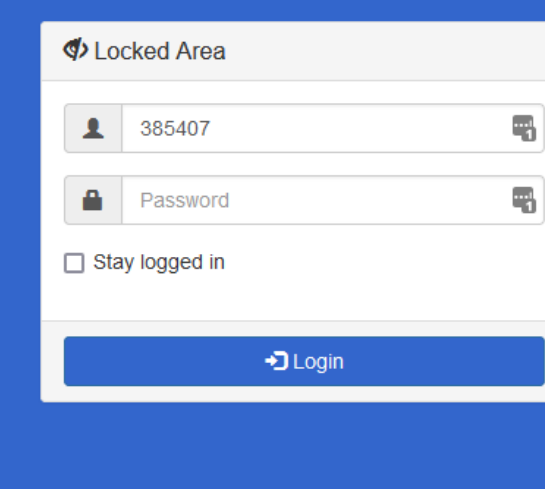

# Der interne Bereich

- Wird mit der Adresse https://www.sac[oberaargau.ch/manager/](https://www.sac-oberaargau.ch/manager/) erreicht.
- Die Zugangsdaten sind gleich, wie für den öffentlichen Bereich.

**EXEDES Menu ist nicht sichtbar, wir befinden uns im internen Bereich.** 

[ www.sac-oberaargau.ch ] [ Manager ] [ Abmelden ]

**Manager** 

#### Angemeldet als: & MonitorUser Version 1.3.2 vom September 2021 **Web Apps** DropTours unterstützt die Tourenleiter bei der Verwaltung der Touren. Die Ausschreibungen stehen automatisch auf der Website für die  $\mathscr{D}$ **DropTours** Teilnehmer zur Verfügung und einer Online-Anmeldung steht nichts mehr im Weg. In DropTours sind alle Tourenrelevanten Informationen übersichtlich zusammengestellt und stehen jederzeit zur Verfügung.

DropNet AG - Version 1.3.2 vom September 2021

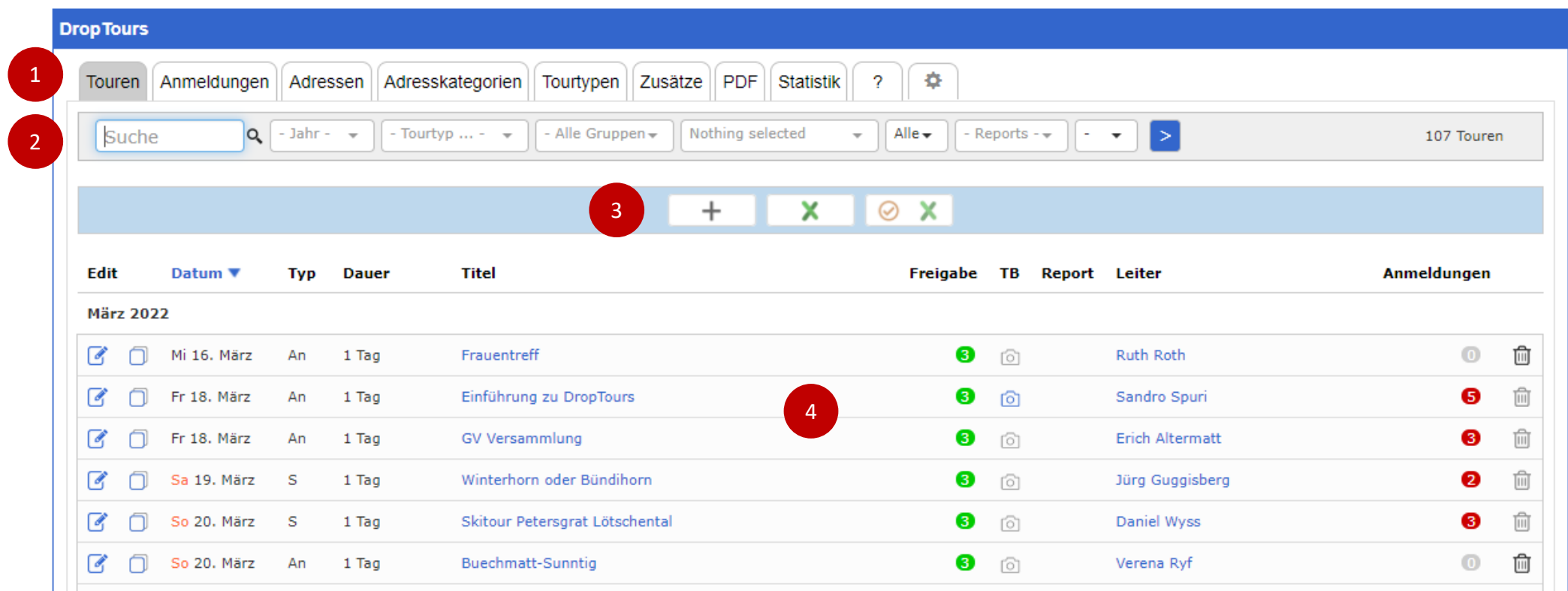

- 1. Wichtige Bereiche sind: Touren, Anmeldungen und Adressen.
- 2. Mit einem Filter kann nach bestimmten Touren gesucht werden. Z.B. eigene Touren
- 3. Eine neue Tour wird mit dem Plus Zeichen ( + ) hinzugefügt. Bereits erfasste Touren können nach Excel exportiert werden.
- 4. Tabellarische Auflistung der Touren

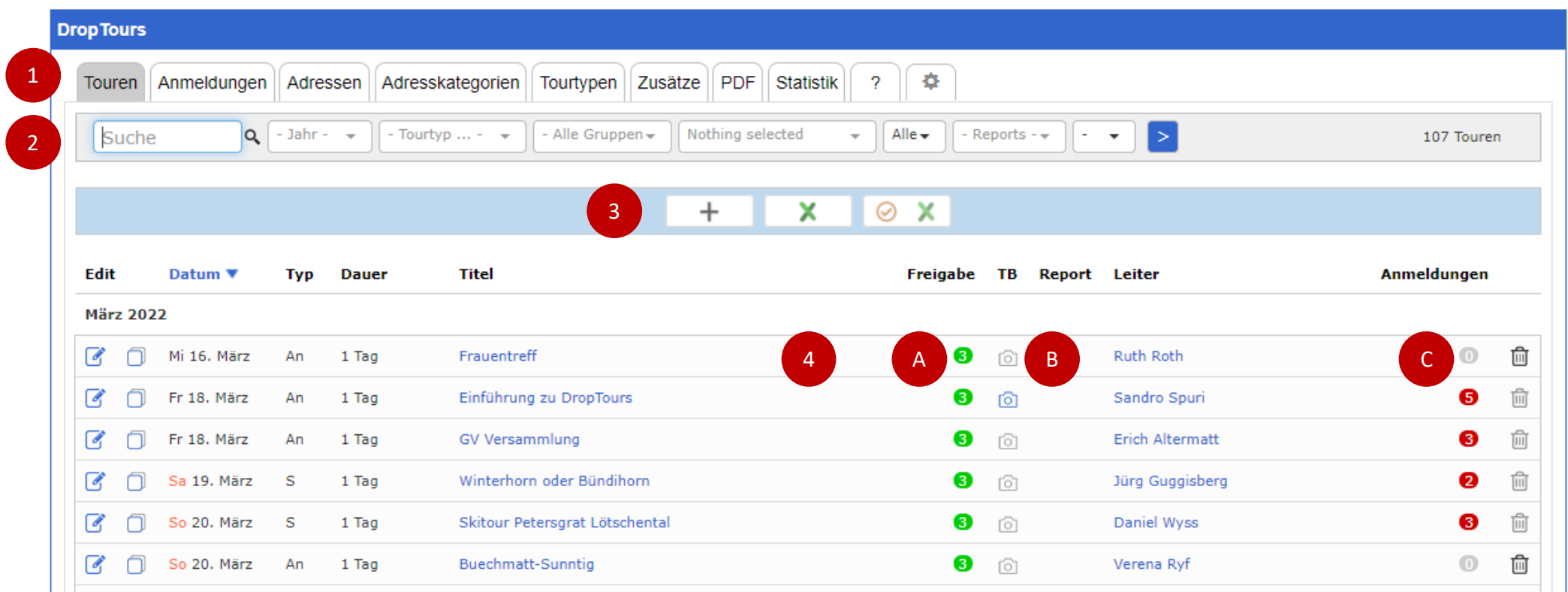

- 4. Tabellarische Auflistung der bereits erfassten Touren
	- A. Freigabe: 1: In Bearbeitung, 2: Tour bewilligt, 3: Freigabe Webmaster => Tour ist online sichtbar.
	- B. Link zum Tourenbericht.

Fotoapparat ist grau: Struktur für Tourenbericht ist noch nicht erstellt. Fotoapparat ist blau: Struktur ist erstellt. Tourenbericht kann geschrieben werden.

C. Anzahl Personen, die sich für die Tour angemeldet haben.

# Neue Tour erfassen

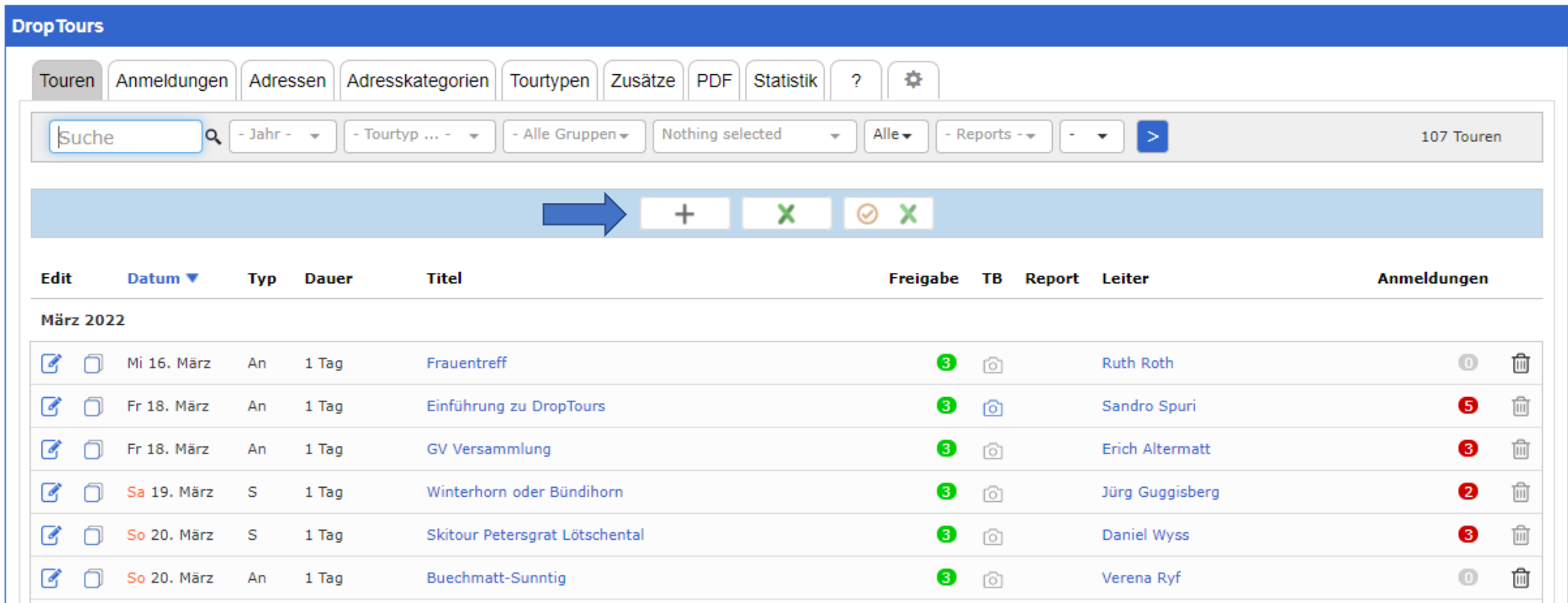

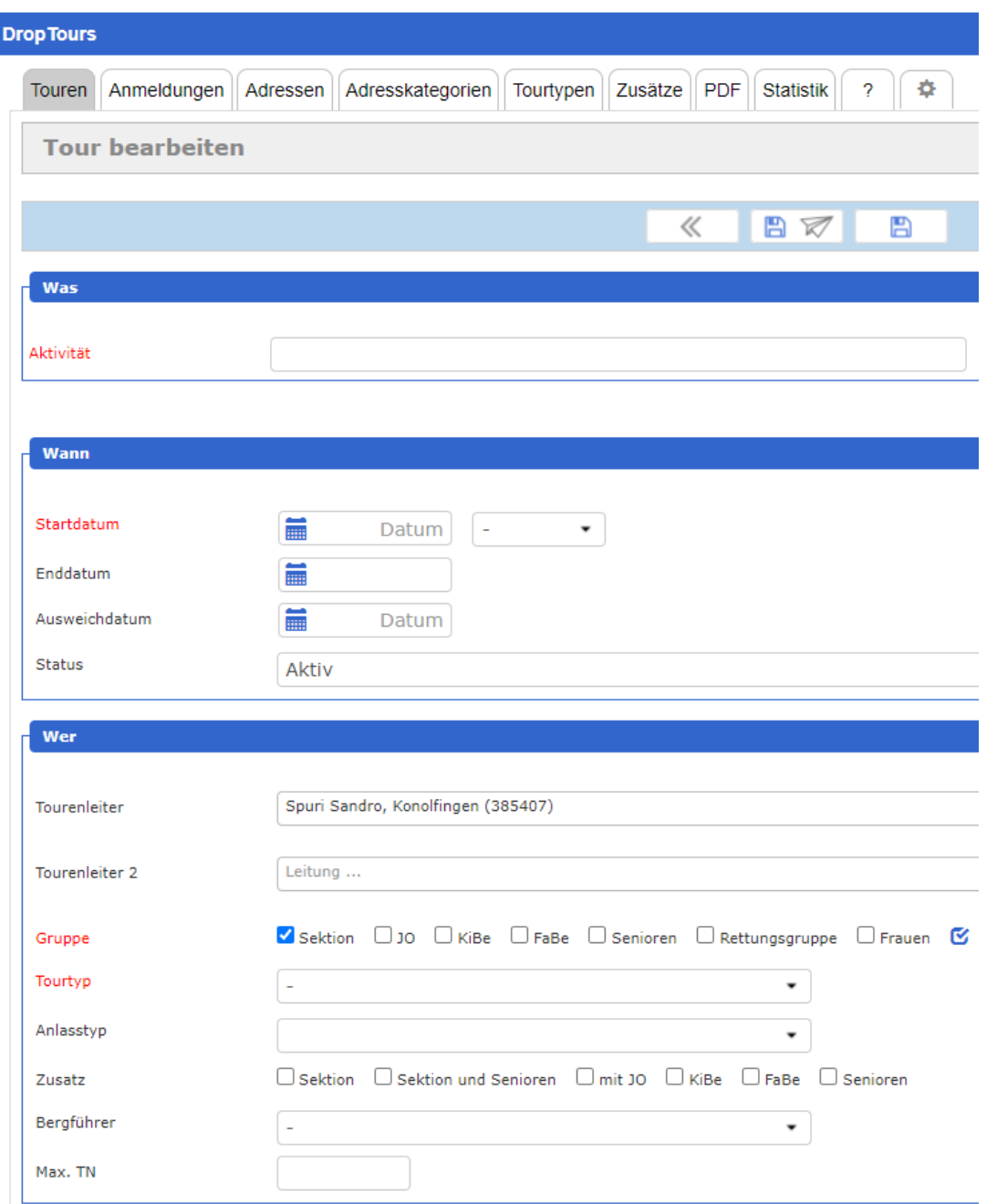

- Mit rot markierte Felder müssen zwingend angegeben werden.
- Das Speichern am Ende nicht vergessen.
	- Mit dem Knopf, der das Speichern-Symbol und den Papierflieger beinhaltet, wird die Tour gespeichert und gleichzeitig werden alle bereits angemeldeten Personen über die Änderung informiert.
	- Mit dem zweiten Knopf ohne Papierflieger, wird die Tour gespeichert ohne zusätzliche Aktion.

Droptours, Toureneingabe Inhalt

### Ziel:

Verständliche Eingaben für die Leser sowohl auf der Webseite wie in den CN

## Aufgeführte Beispiele nicht persönlich nehmen

- Feld für Feld checken Angaben sinnvoll j/n
- alles Notwendige
- zurückhalten mit zu kleinen Details
- sachlich bleiben
- Eingaben speichern

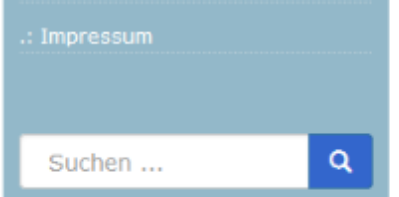

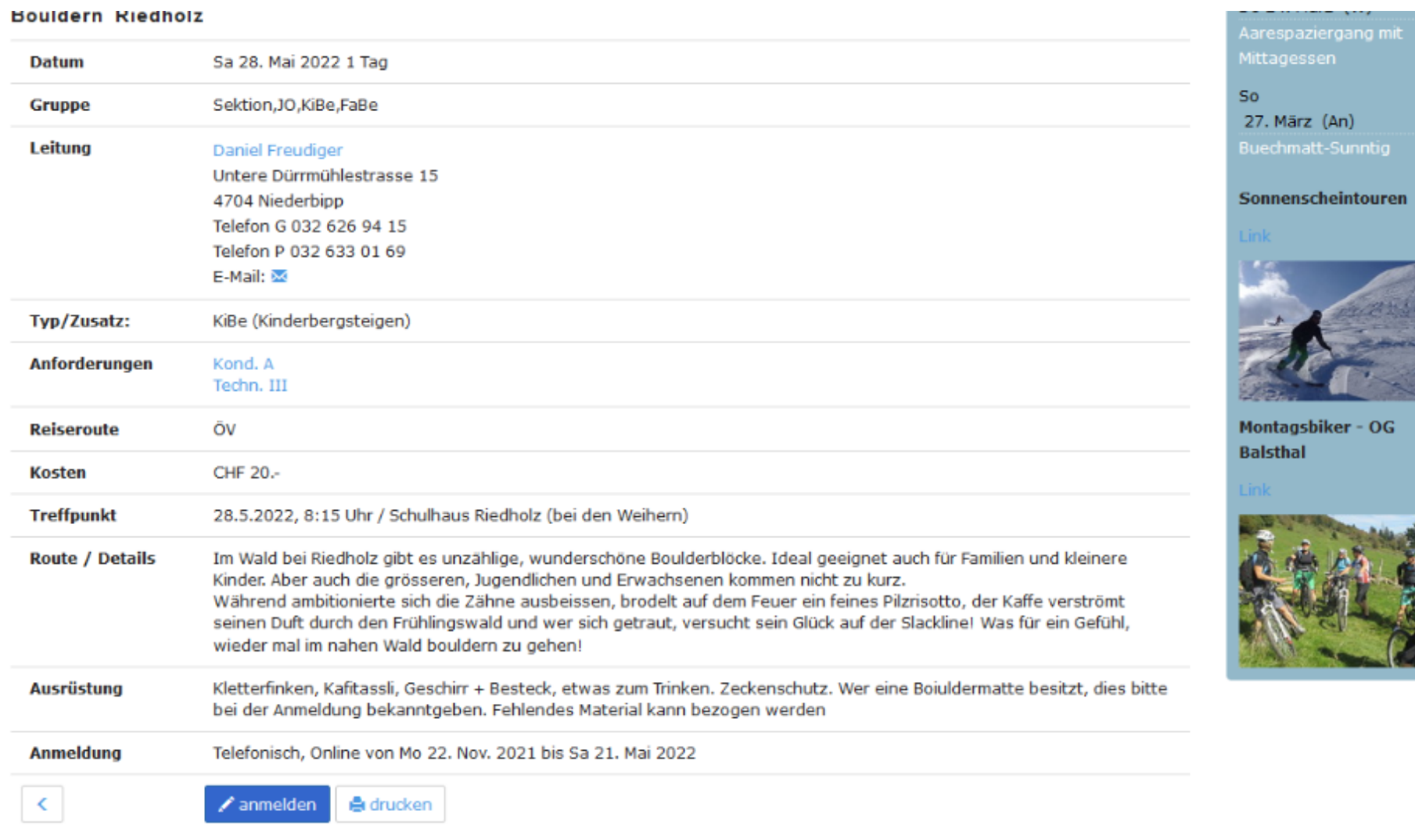

**Section** 

#### C Sektion Oberaargau

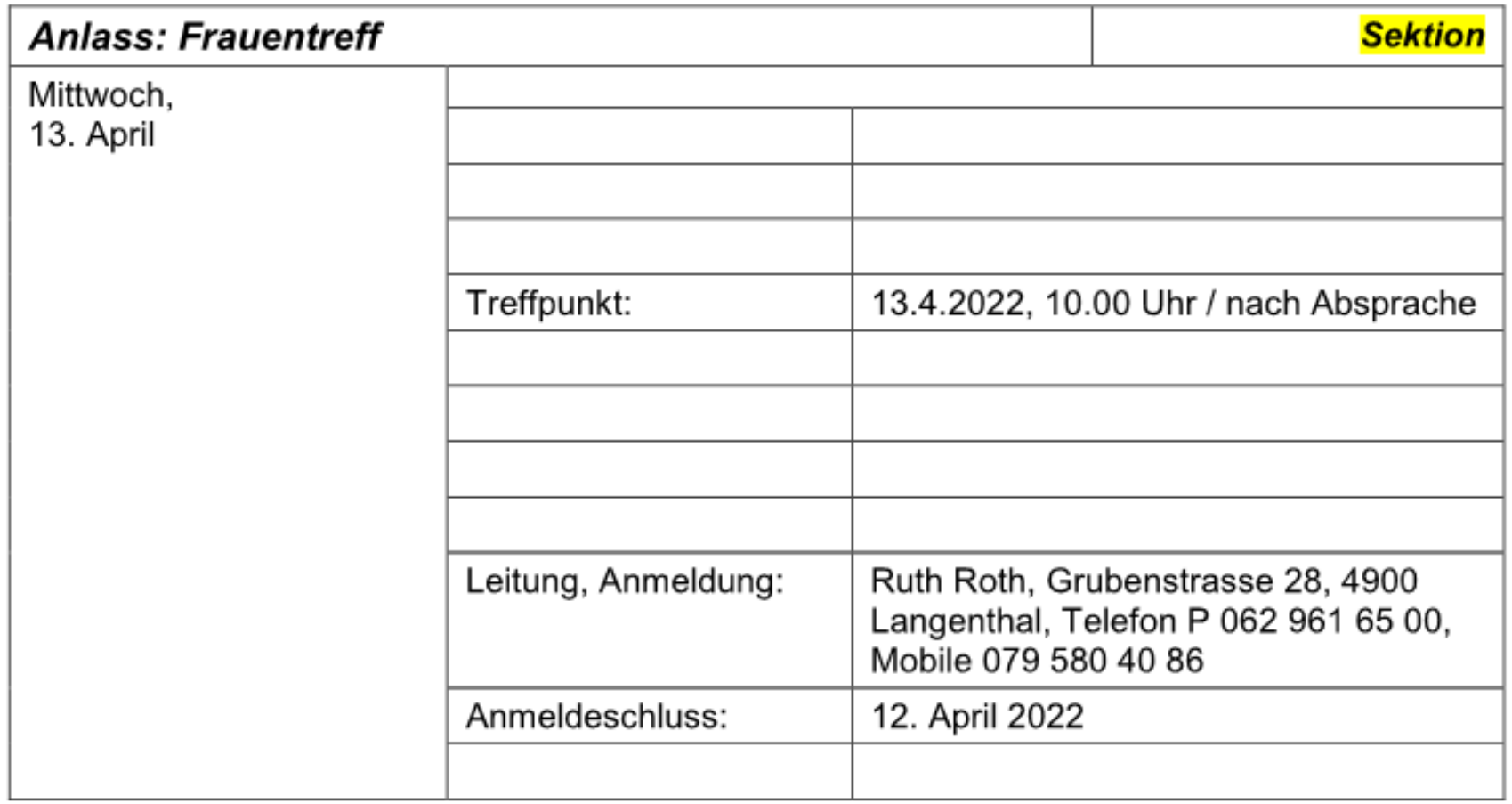

# OK, braucht nicht mehr Infos

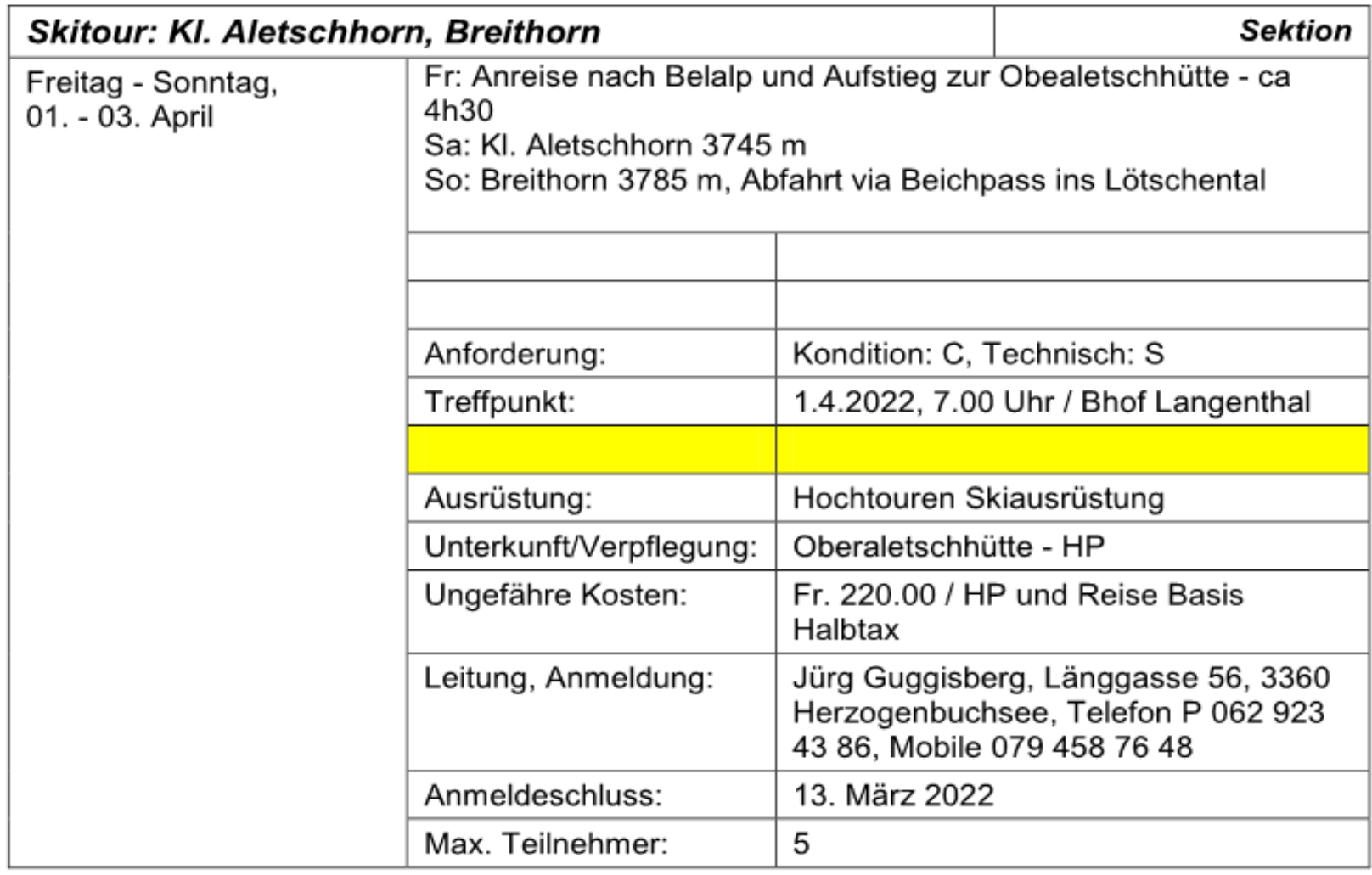

## OK, gutes Beispiel, fast alles drin

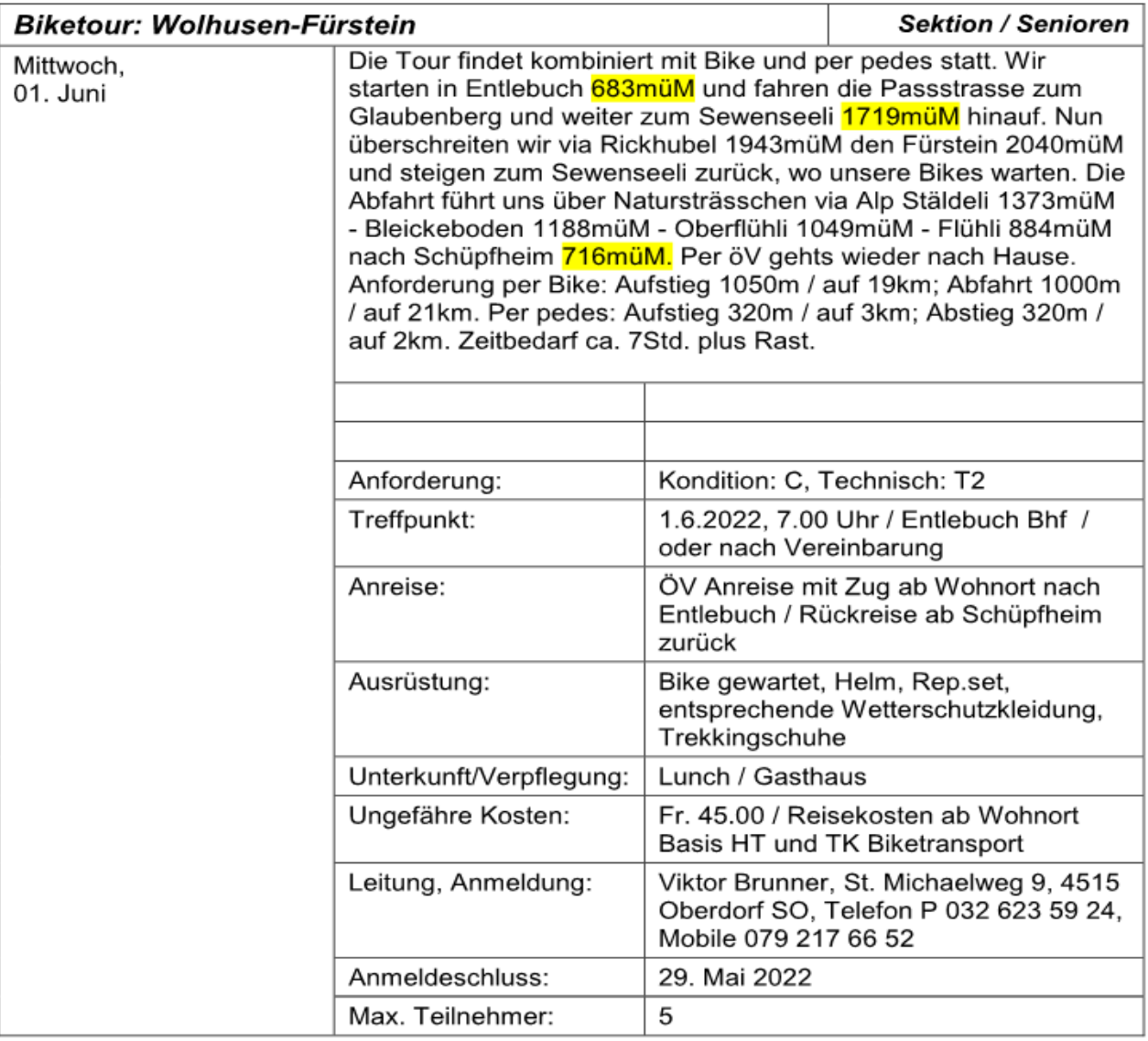

### OK, Beschrieb etwas üppig

### Zusammenfassung

- Sind die gemachten Angaben sinnvoll j/n
- alles Notwendige drin
- sachlich bleiben
- zurückhalten mit zu vielen kleinen Details oder ausschweifenden Beschreibungen

Termingerecht eintragen bis Redaktionsschluss CN

Danke für eure Mitarbeit!  $\odot$  $\odot$